# **Специализированный стенд для тестирования операционных устройств TEST\_OY**

## **1. Структура стенда TEST\_OY**

Стенд представляет собой проект с именем TEST\_OY, выполненный в САПР QUARTUS II с использованием языка VHDL. Все файлы проекта находятся в одноименной папке. Структура стенда приведена на [Рис.](#page-0-0) 1.

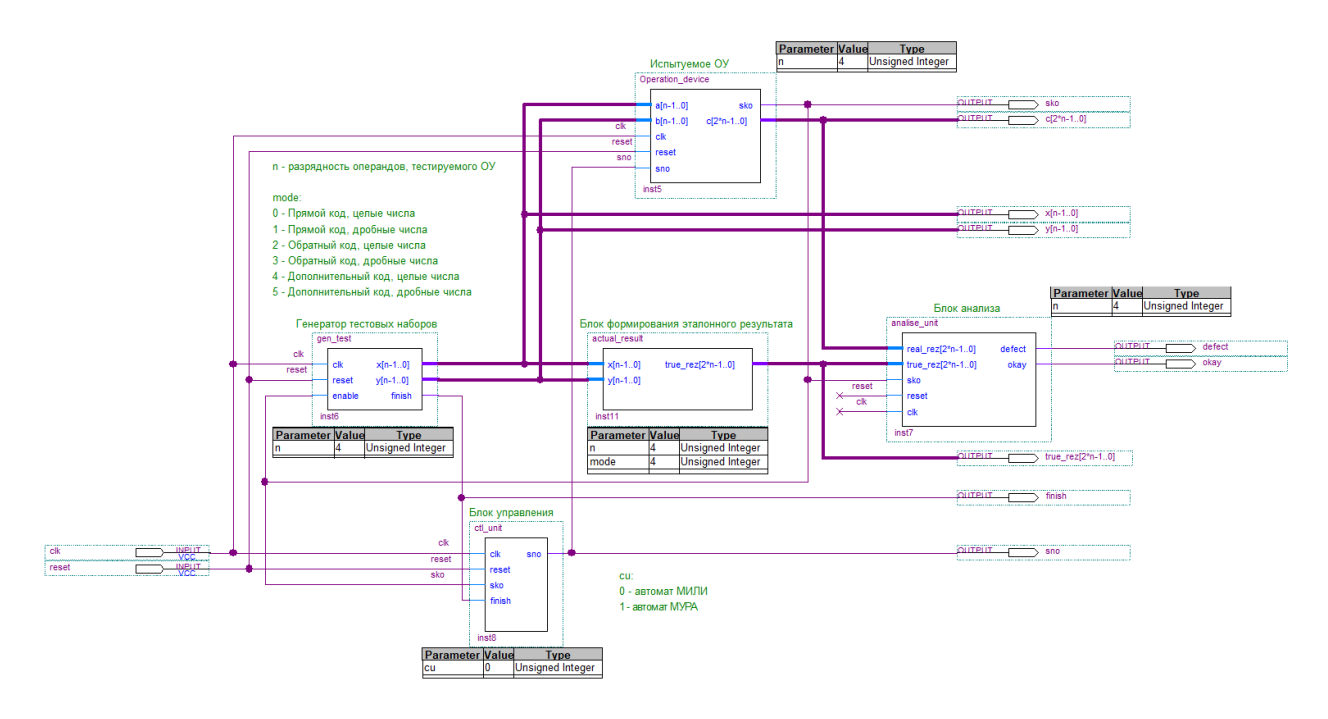

*Рис. 1 Структура специализированного стенда TEST\_OY*

<span id="page-0-0"></span>Испытуемое операционное устройство, созданное студентами, входит в состав стенда в виде компоненты **Operation\_device**. Для задания разрядности ОУ используется настраиваемый параметр n. Помимо испытуемого устройства в состав стенда входят следующие блоки: генератор тестовых наборов **gen\_test**, блок формирования эталонного результата **actual\_result**, блок анализа результата **analise\_unit** и блок управления **ctrl\_unit**. Для описания структурных частей стенда используются процессы с одноименными названиями.

Генератор тестовых наборов **gen\_test** представляет собой двоичный счетчик, который формирует последовательные двоичные наборы, начиная с начального и до конечного. Начальное и конечное значения задаются в виде констант start patern и stop patern, которые легко можно изменить. По умолчанию начальное значение представляет комбинацию из всех нулей. Конечное значение – комбинацию из всех единиц. То есть, по умолчанию генератор перебирает все возможные значения, обеспечивая тем самым исчерпывающее тестирование операционного устройства. Параметр n задает разрядность формируемых операндов. После того, как генератор сформирует последний тестовый набор, он выработает сигнал finish, который остановит работу блока управления.

Блок **actual\_result** формирует эталонный результат true\_rez, который зависит не только от значений операндов - множимого и множителя, но и от формата и кода, в котором они представлены. Для этого используется параметр mode. Варианты задания параметра mode приведены на схеме и в файле TEST OY.vhd.

Блок analise unit сравнивает результат, формируемый испытуемым устройством real\_rez, с эталонным результатом true\_rez, вырабатываемым блоком **actual\_result**. Анализ выполняется по положительному фронту синхросигнала clk, после формирования испытуемым устройством сигнала конца операции sko. Если хотя бы один раз результат не совпадет с эталонным, то в этом случае будет сформирован единичный сигнал defect, который не изменит своего значения до конца тестирования. Сигнал окау, формируется каждый раз после формирования сигнала конца операции. Его единичный уровень свидетельствует о совпадении результата с эталонным.

Для формирования сигнала начала операции sno используется модуль ctl unit. Этот модуль формирует единичный сигнал либо асинхронно по сигналу reset, либо по положительному фронту синхросигнала clk всякий раз после появления на его входе сигнала конца операции до тех пор, пока не будет сформирован генератором **gen\_test** сигнал finish. Тип управляющего автомата МИЛИ или МУРА можно задать при помощи параметра CU.

Все файлы, связанные с тестируемым устройством, находятся в папке МҮ ОҮ. Тестовые наборы, включающие рассмотренные в разделе Ошибка! Источник ссылки не найден. примеры, содержатся в файле test оу. Наборы дополнены примерами с множителем, равным минус единице, и с множителем, равным нулю. Первый из них требует максимального времени выполнения операции, так все разряды множителя равны единице. Для nразрядного множителя время выполнения операции составит 2n тактов. Второй пример требует минимального времени выполнения операции - п Файл test\_oy предназначен для тактов. автономного тестирования операционного устройства.

Также в папке МҮ\_ОҮ находится файл test for stand, предназначенный для исчерпывающего тестирования операционного устройства. В нем активными являются только два сигнала clk и reset. Первый из них используется для тактирования стенда и испытуемого устройства. Второй для установки их в начальное состояние.

### 2. Принцип работы стенда TEST OY

Стенд TEST\_OY работает следующим образом. По единичному внешнему сигналу reset стенд вместе с тестируемым устройством, установится в начальное состояние. При этом генератор установится в соответствии с параметром start patern в состояние, соответствующее первому тестовому набору. После снятия сигнала reset блок управления ctrl unit выработает первый сигнал начала операции sno, который запустит операционное устройство, вычисляющее результат для первого тестового набора. После того, как результат будет получен, испытуемое устройство сформирует сигнал конца операции sko. В свою очередь этот сигнал разрешит блоку анализа analise unit сравнить полученный результат с эталонным, блоку gen test сформировать следующий тестовый набор, а блоку ctrl\_unit - следующий сигнал sno. Причем все эти действия будут выполняться одновременно по положительному фронту синхросигнала clk. Аналогичным образом будут формироваться все последующие тестовые наборы и анализироваться полученные результаты до тех пор, пока генератором **gen test** не будет сформирован сигнал finish, означающий завершение тестирования.

#### 3. Подключение испытуемого устройства к стенду

Архитектурное тело стенда содержит один компонент - испытуемое операционное устройство. Все остальные блоки стенда, разобранные в предыдущей части, представлены процессами с одноименными названиями. Это процессы формирования тестовых наборов, управления, анализа и вычисления эталонного результата.

Для подключения операционного устройства к стенду рекомендуется использовать конфигурацию. Студенту лишь необходимо снабдить своё устройство параметром n, не задавая ему конкретного значения, и сохранить название портов, совпадающие с названиями портов операционного устройства специализированного стенда TEST OY. Когда **BCC** ЭТИ мероприятия будут выполнены, необходимо скопировать файлы с описанием своего операционного устройства в папку МҮ ОҮ, после чего добавить файлы к проекту.

Затем следует создать файл конфигурации, в котором надо указать, что в стенде в качестве компоненты operation device следует использовать устройство, разработанное студентом. Шаблон файла конфигурации содержится в папке с проектом. Файл config позволяет задать используемую в процессе моделирования конфигурацию проекта. В нашем случае надо указать, что в качестве компонента Operation device будет использоваться операционное устройство, разработанное студентом. Подставляем нужный entity, подставляем нужное архитектурное тело.

Объявляем файл TEST OY модулем верхнего уровня проекта и Лля выполняем компиляцию проекта. корректной работы блока формирования эталонного результата, перед выполнением компиляции проекта необходимо задать параметр mode. Этот параметр зависит от кода и формата, в котором представлены операнды.

#### устройства  $\overline{\mathbf{4}}$ . Тестирование операционного  $\mathbf c$ помощью специализированного стенда TEST OY

Чтобы выполнить тестирование операционного устройства с помощью стенда TEST\_OY, необходимо промоделировать поведение стенда с включенным в его состав испытуемым устройством. Для этого необходимо подать на стенд внешние сигналы reset и clk. Первый сигнал устанавливает стенд и тестируемое устройство в исходное состояние. Второй сигнал используется для тактирования работы стенда и операционного устройства. В папке MY\_AVT имеется файл с подготовленными временными диаграммами test for stand. После открытия этого файла, запускаем функциональное моделирование, используя соответствующую пиктограмму на панели инструментов.

#### 5. Анализ полученных результатов

После завершения моделирования необходимо проанализировать полученные результаты, представленные на временной диаграмме.

Во-первых, необходимо убедиться, что происходит изменение подаваемых на ОУ тестовых наборов до тех пор, пока не будет сформирован единичный сигнал finish, свидетельствующий о подаче всех тестовых наборов на испытуемое устройство.

Во-вторых, сигнал defect, свидетельствующий об обнаружении несоответствия полученного с испытуемого ОУ результата с эталонным, должен быть равен нулю на всем протяжении временной диаграммы. В противном случае его единичное значение будет указывать о неверном результате выполнения операции. Проанализировав момент времени формирования этого сигнала, студент сможет выявить причину и устранить её.

В- третьих, сигнал okay, подтверждающий правильную работу ОУ, также на всем протяжении временной диаграммы должен быть равен единице. В случае несовпадения формируемого устройством результата с эталонным значением сигнал okay будет низким, а сигнал defect наоборот установится в единичное значение и останется неизменным до завершения текущего сеанса моделирования.